### **Giwer: GeoImage Workflow Editing Resources**

**egy ELTE IK-s open sources csomag**

Elek István ELTE IK

IS GIS FIE DE

Foszforgézu Konferencia 2023.06.09.

Project no. ED\_18-1-2019-0030 (Application-specific highly reliable IT solutions) has been implemented with the support provided from the National Research, Development and Innovation Fund of Hungary, financed under the Thematic Excellence Program funding scheme..

# Objective

- I. Create a system for processing images taken from space and air, which can also process images from drones
- II. Users can compound their own workflows from the functions available in Giwer and run them on many images

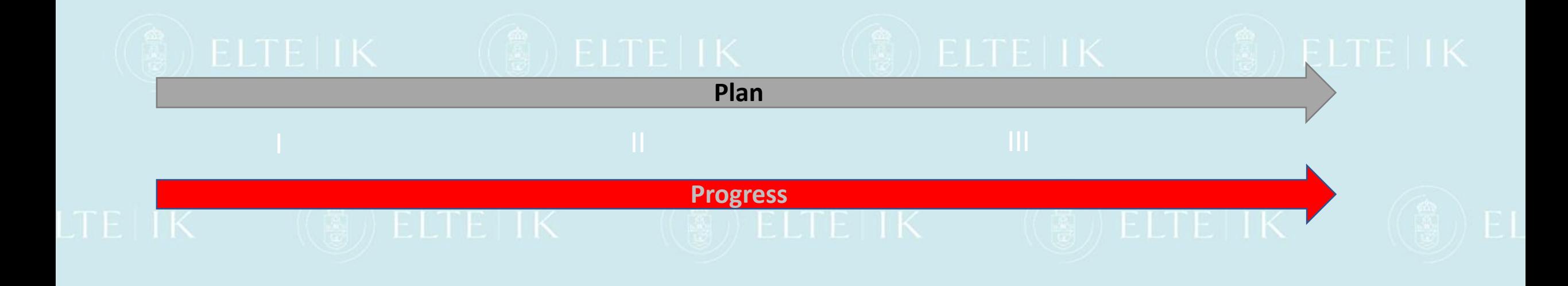

Giwer components

 $\times$ 

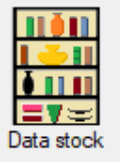

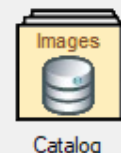

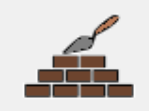

Workflow builde

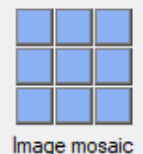

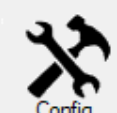

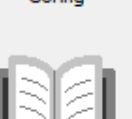

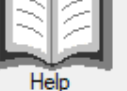

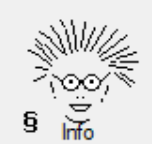

Sub-systems and modules

- **1. Catalog**: It organizes large number of images into a database. The Catalog organizes raw images into a database (Sqlite), which reads and stores many images and image parameters from their exif data, and also provides storage options in interactive fields.
- **2. DataStock**: It is an interactive image processing system. We have implemented large number of image processing functions that can be accessed via the menu system
- **3. WorkflowBuilder**: This is a workflow editor. From the available functions, arbitrary workflows can be compiled, so the user can create their own processing procedures based on their individual knowledge, experience and creativity.

# **Difficulties**

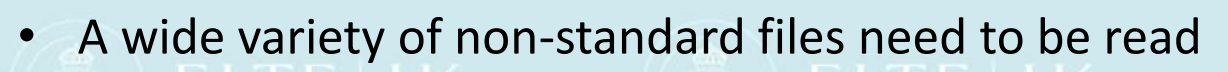

- Geotif is still the most standard
- Bil is so diverse that it is already annoying (ESRI bil, ENVI bil, ER Mapper bil)
- Exif is not standard at all (we need to further develop different exif readers if we want to read the full exif of additional cameras)
- Data from different cameras is not uniform. For example, a DJI RGB camera contains altitude data, but Micasense does not, and the GPS built into the cameras is inaccurate. The RTK GPS built into the drone is accurate, but its data cannot be extracted from it.
- As long as there is no exact height data, we cannot calculate the coordinates of the corner points of the images, therefore it is not possible to display several images in a mosaic-like manner.

# Results briefly

- 1. DataStock (interactive) is completed (v1.0 completed)
- 2. Catalog is completed (v1.0 completed)
- 3. WorkflowBuilder is completed (v1.0 completed) 4. The necessary documentation is being prepared
	- a) users 'guide in Hungarian and English
	- b) Developer docs in English
		- c) Tutorials in Hungarian and English

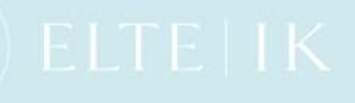

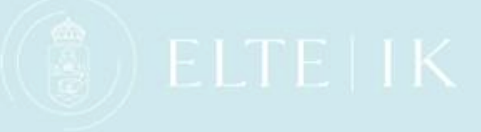

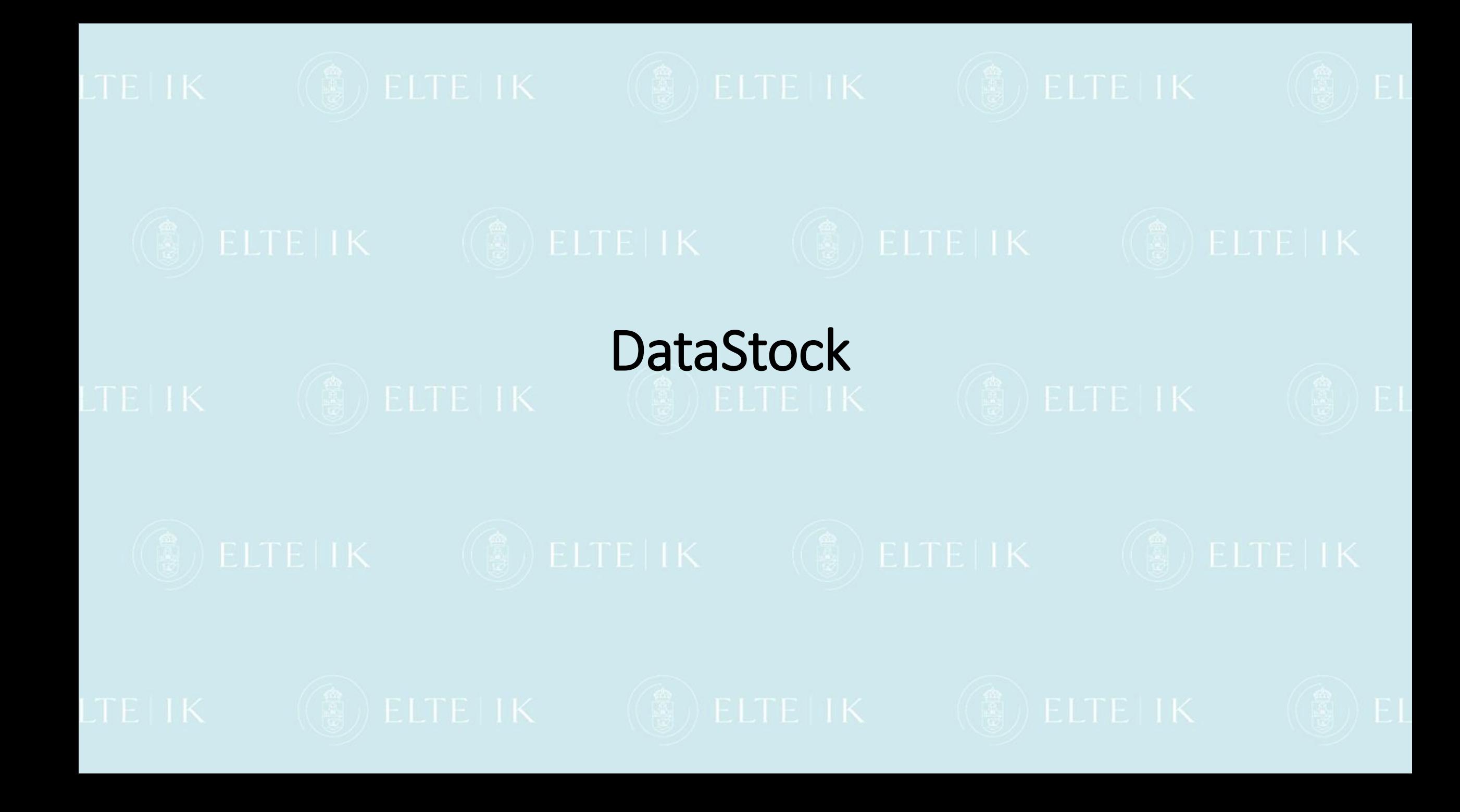

Bands for RGB

Green

矗.

H

- ➢ Loads images from different file format: gwr, bil, ENVI bil, cub, tif, grotif, jpg with 8,16,24,48 bits, with many bands from 3 (RGB) to 250 bands
- ➢ Creates RGB display
- ➢ Displays histogram and equalizes
- ➢ Draws crossplot with any of two bands
- ➢ Displays file header
- ➢ Applies functions of the filter bank
- ➢ Computes NDVI and PCA
- ➢ Loads and displays 3D data (digital terrain modell)
- $\triangleright$  Runs the raster calculator (select pixels under the given condition)
- $\triangleright$  Classification, clustering
- ➢ Combines images (add, average, exor, subtract, etc)
- ➢ Converts from one format to another
- $\triangleright$  Analyses and displays spectrums
- ➢ Extended raster calculator with graphics

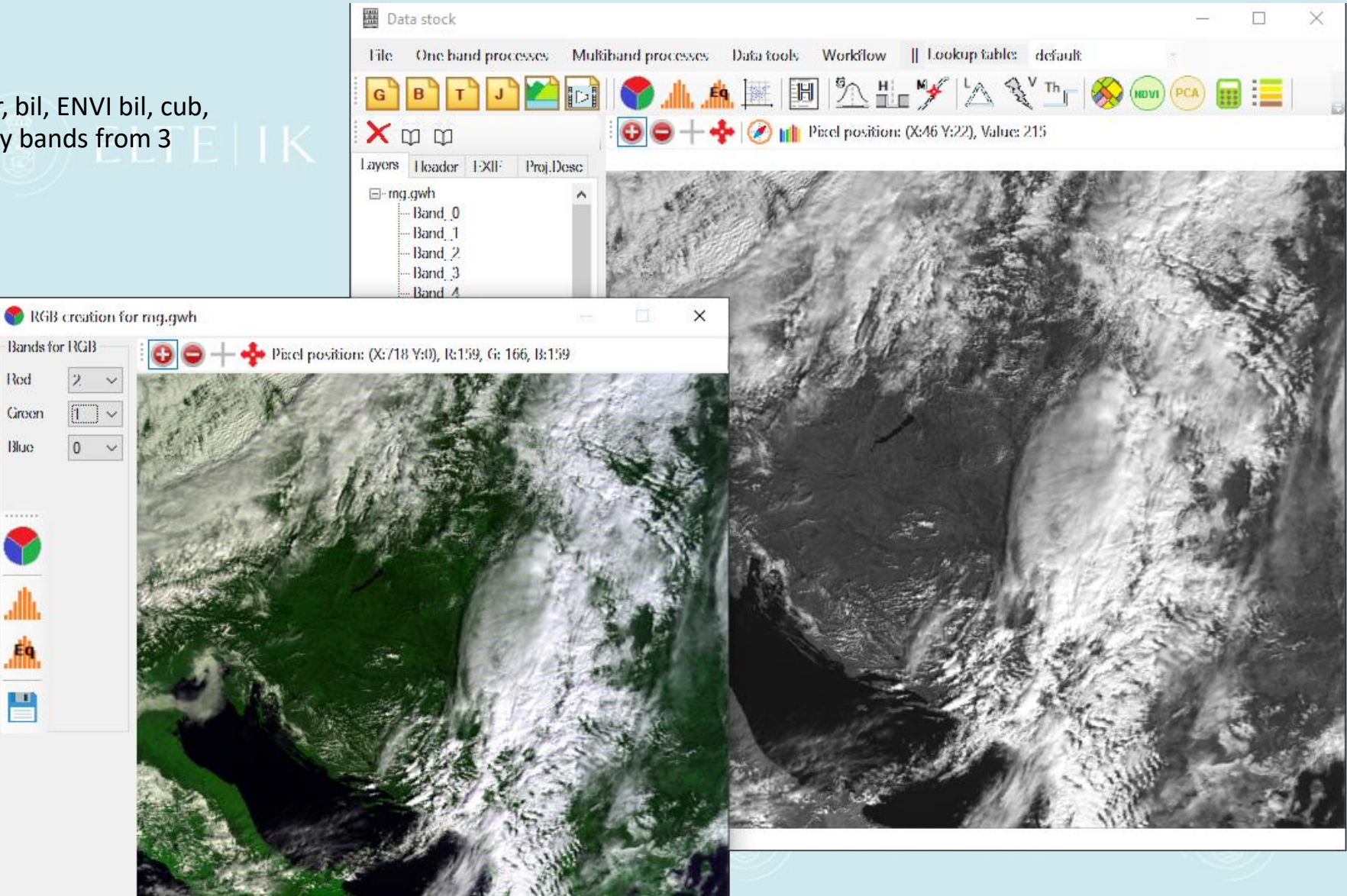

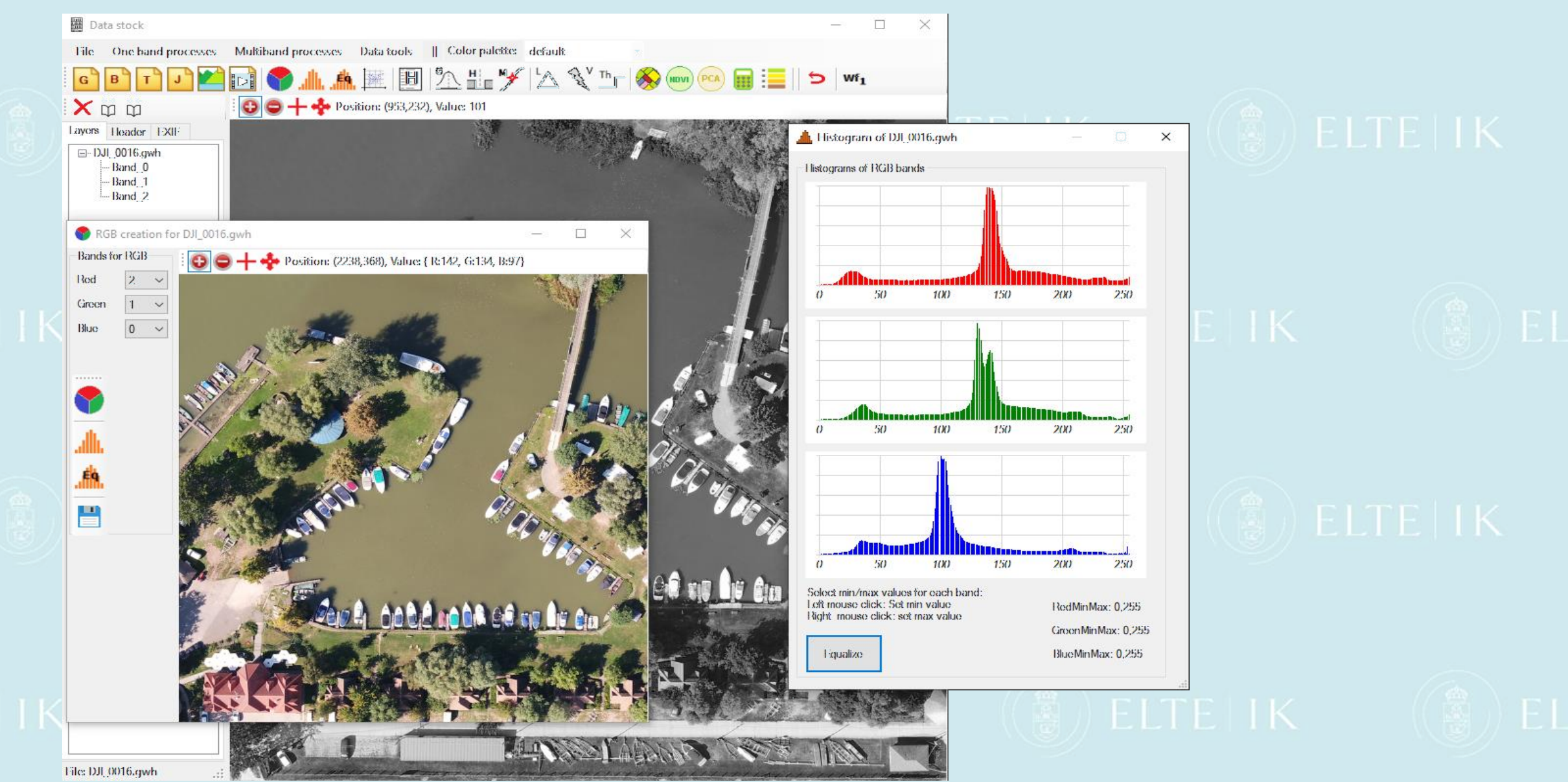

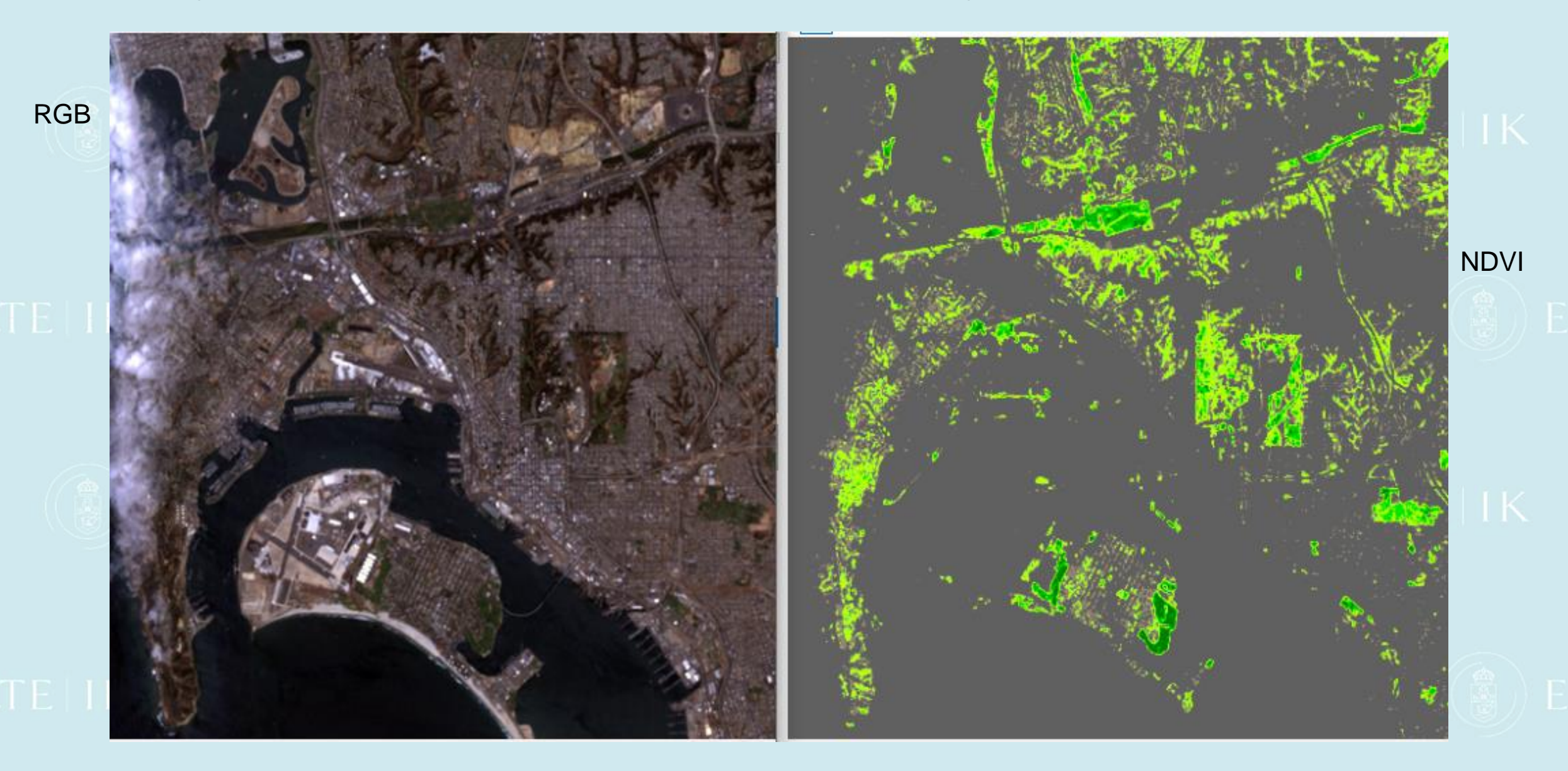

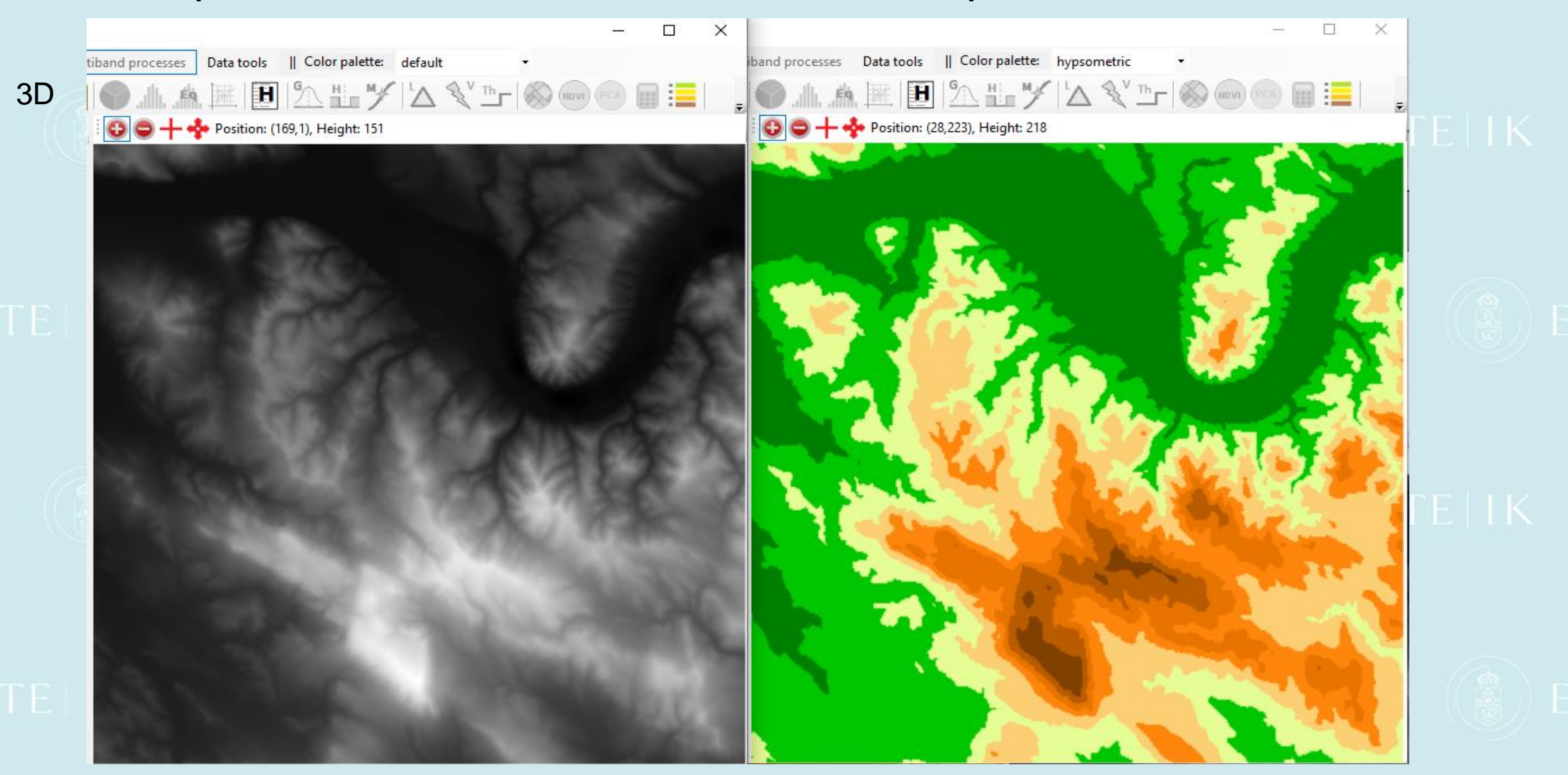

RGB Clustering Contract of the Clustering Clustering

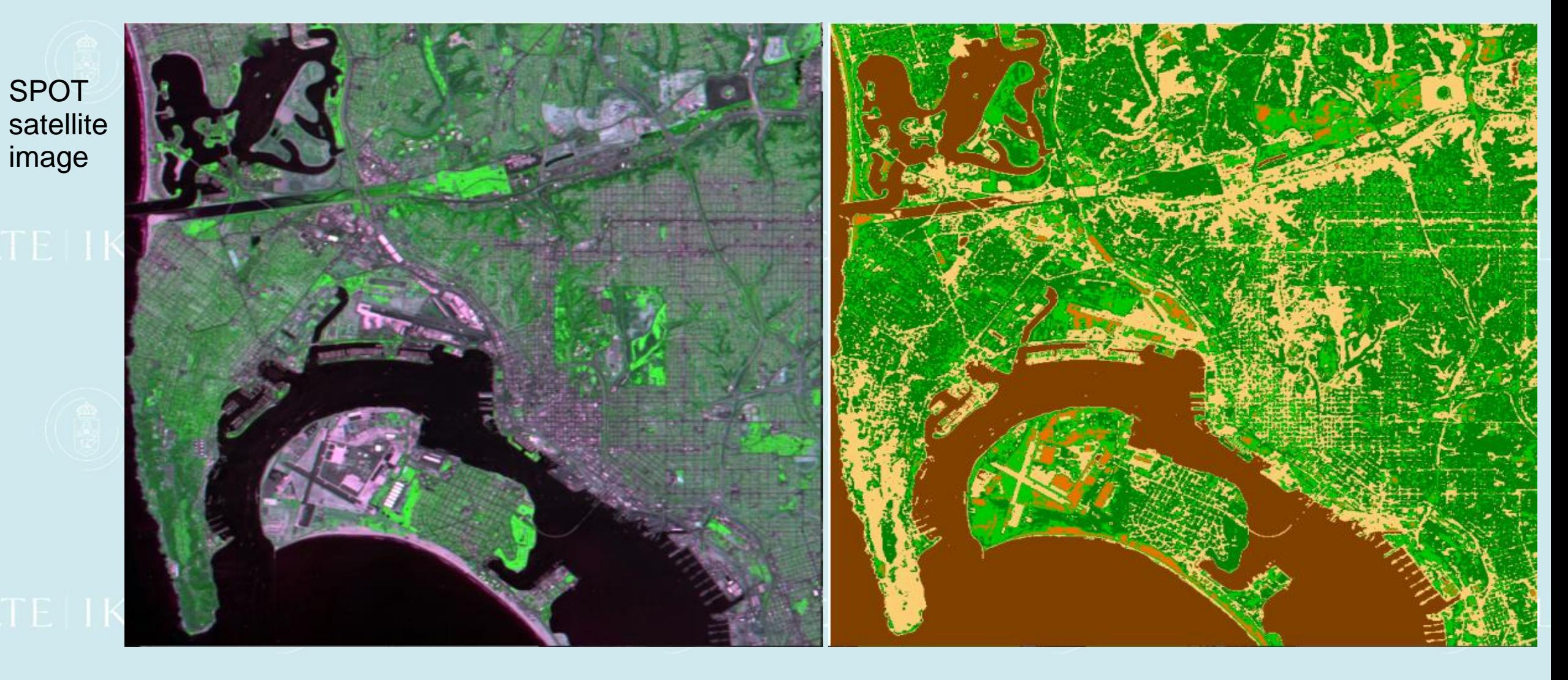

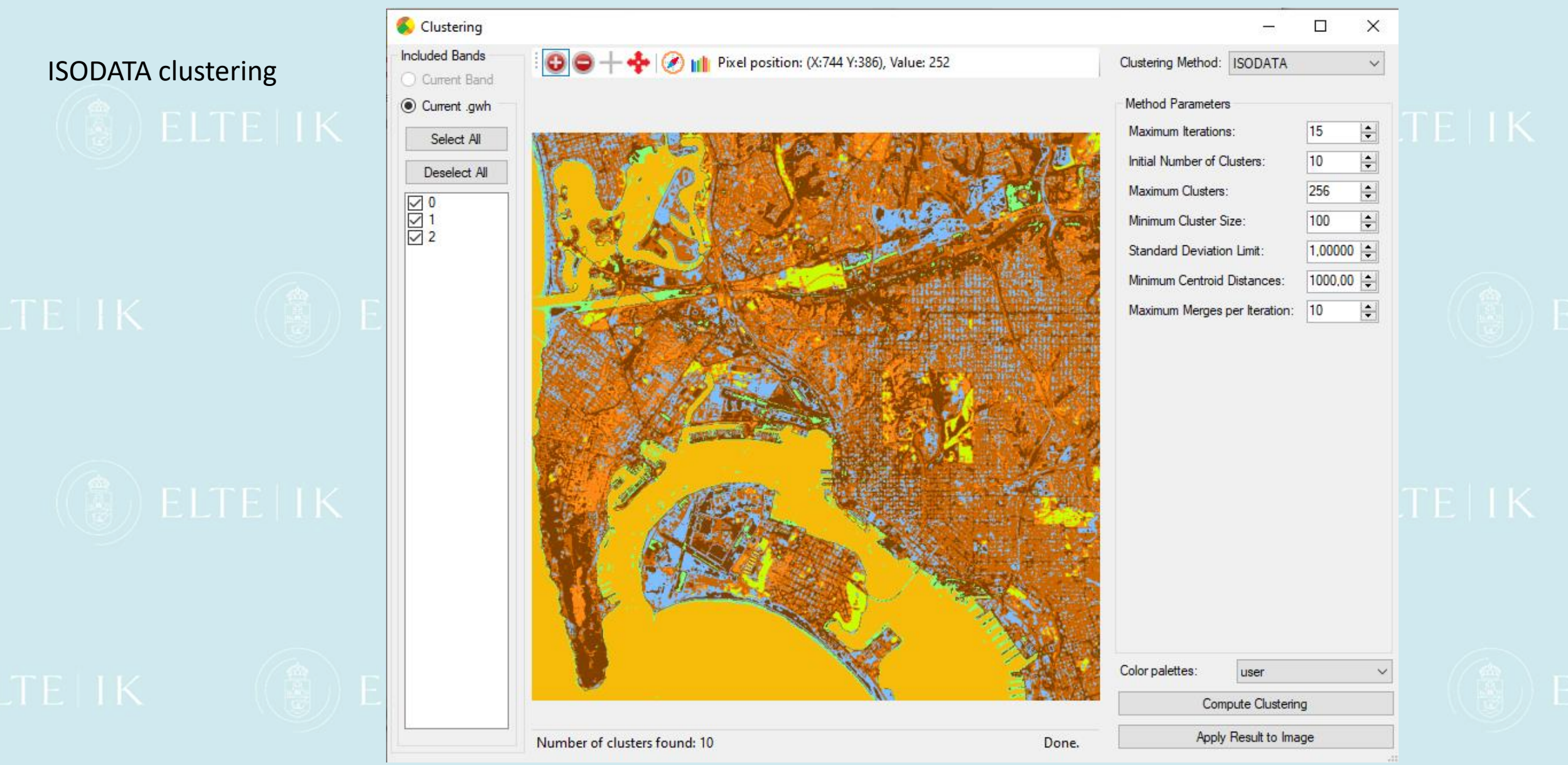

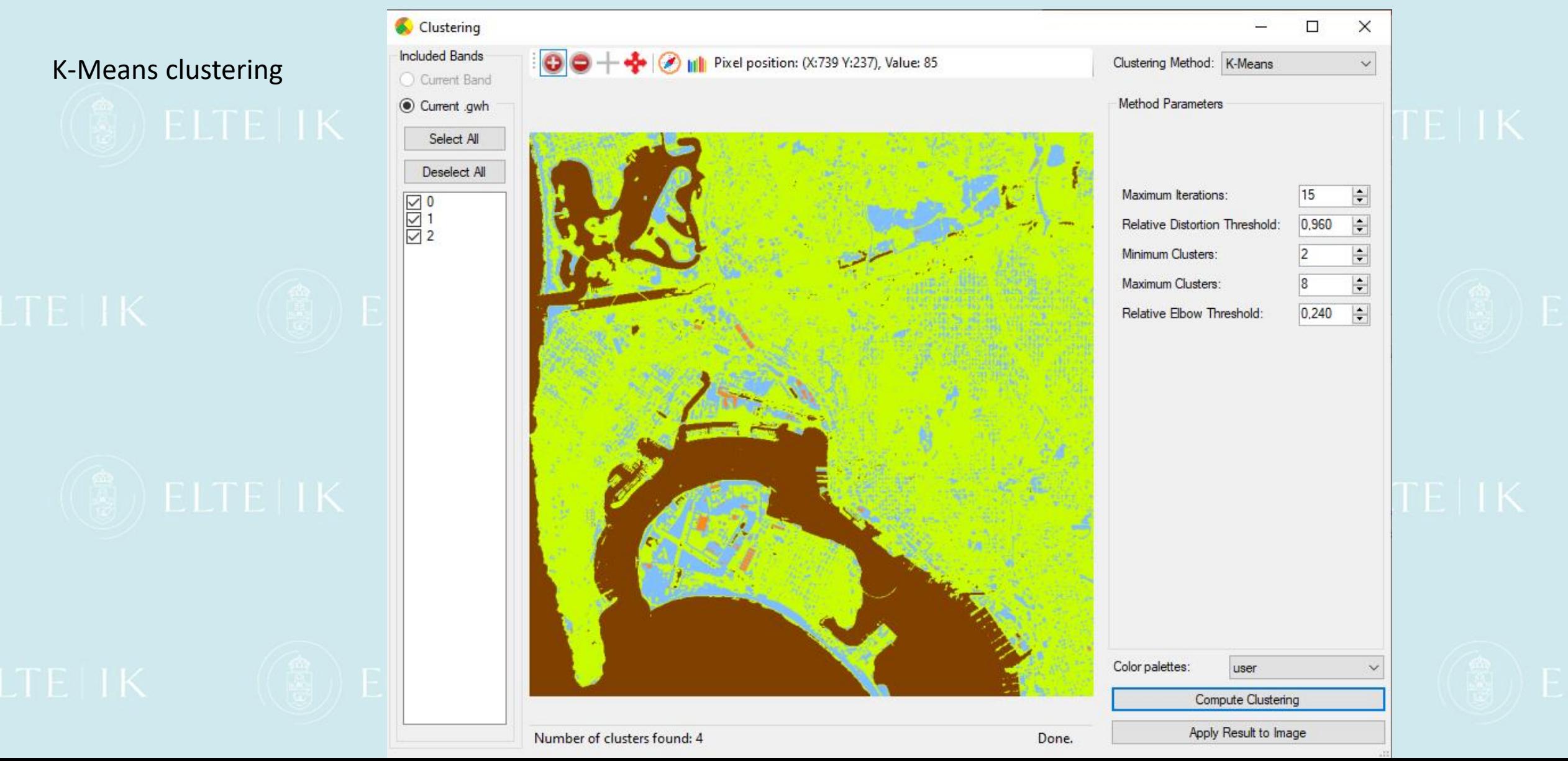

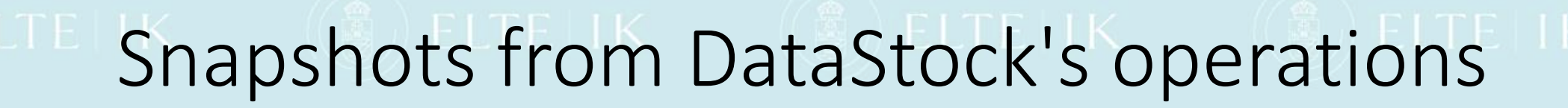

### Colour palette and lookup table

 $\equiv$  Color palettes (CP) and lookup tables (LUT)

Remove

selecled

color palette

Create new

color palette

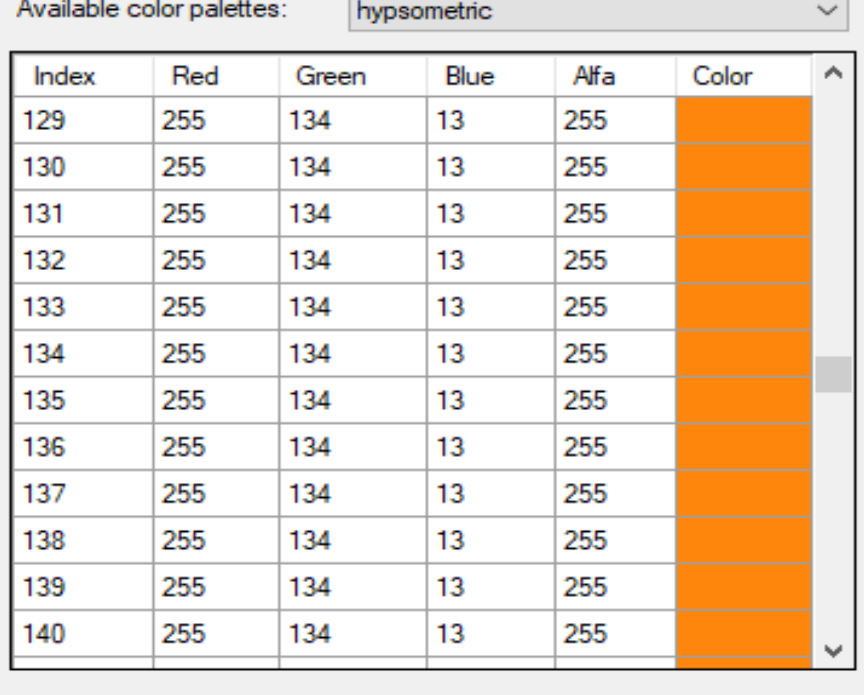

Generate

palette

colors

Save color

palette

Lookup table Number of base colors:  $|8|$ Start Color Cathegory 32 64 96 128 160 192 224 Save lookup

table

 $\sqrt{2}$  FITE IK

 $\times$ 

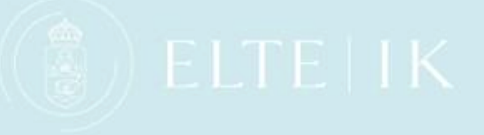

(冕)ELTELI

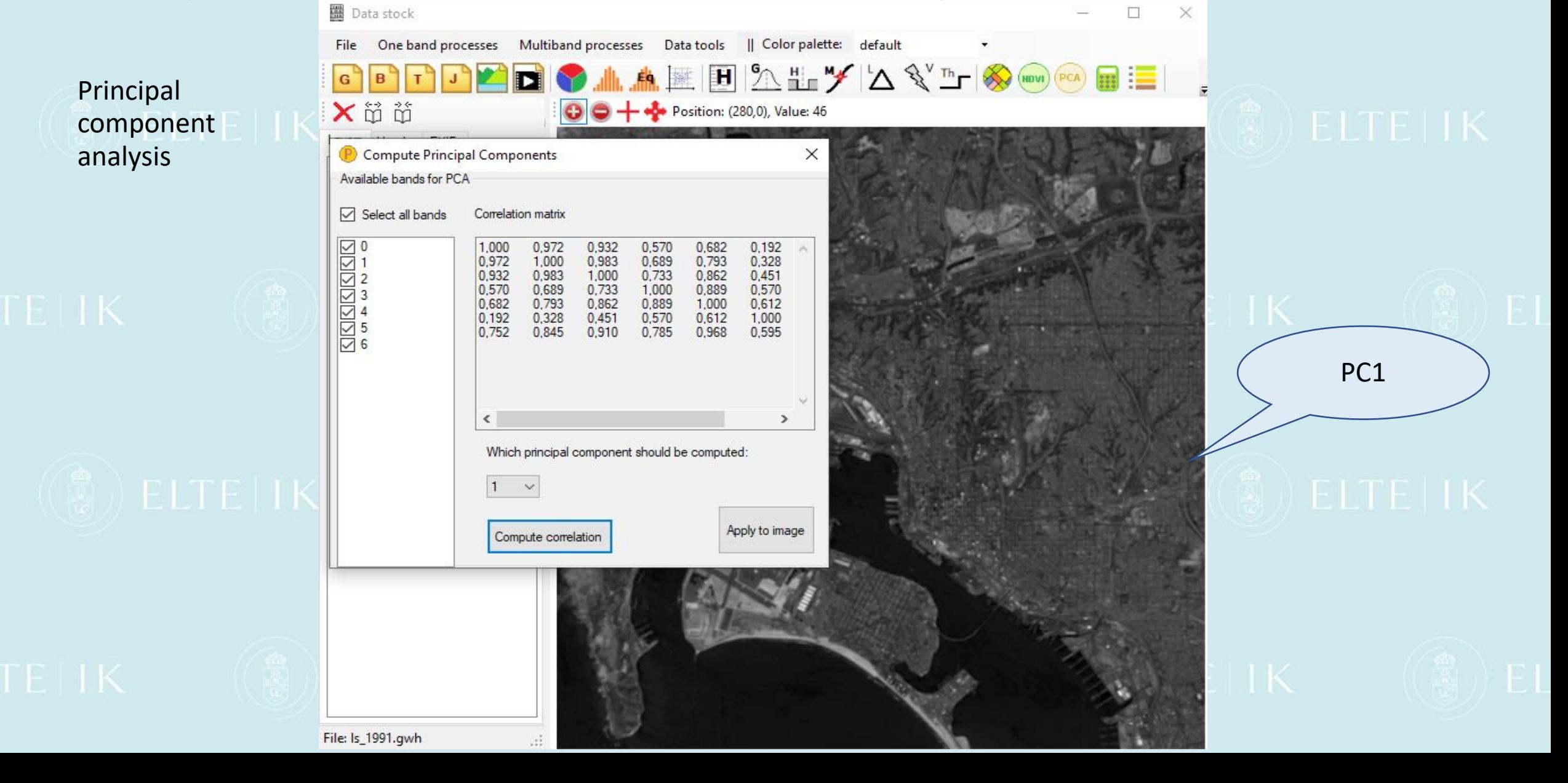

## Snapshots from Giwer's operations ELTETIK

### Methods for analysing hyperspectral images

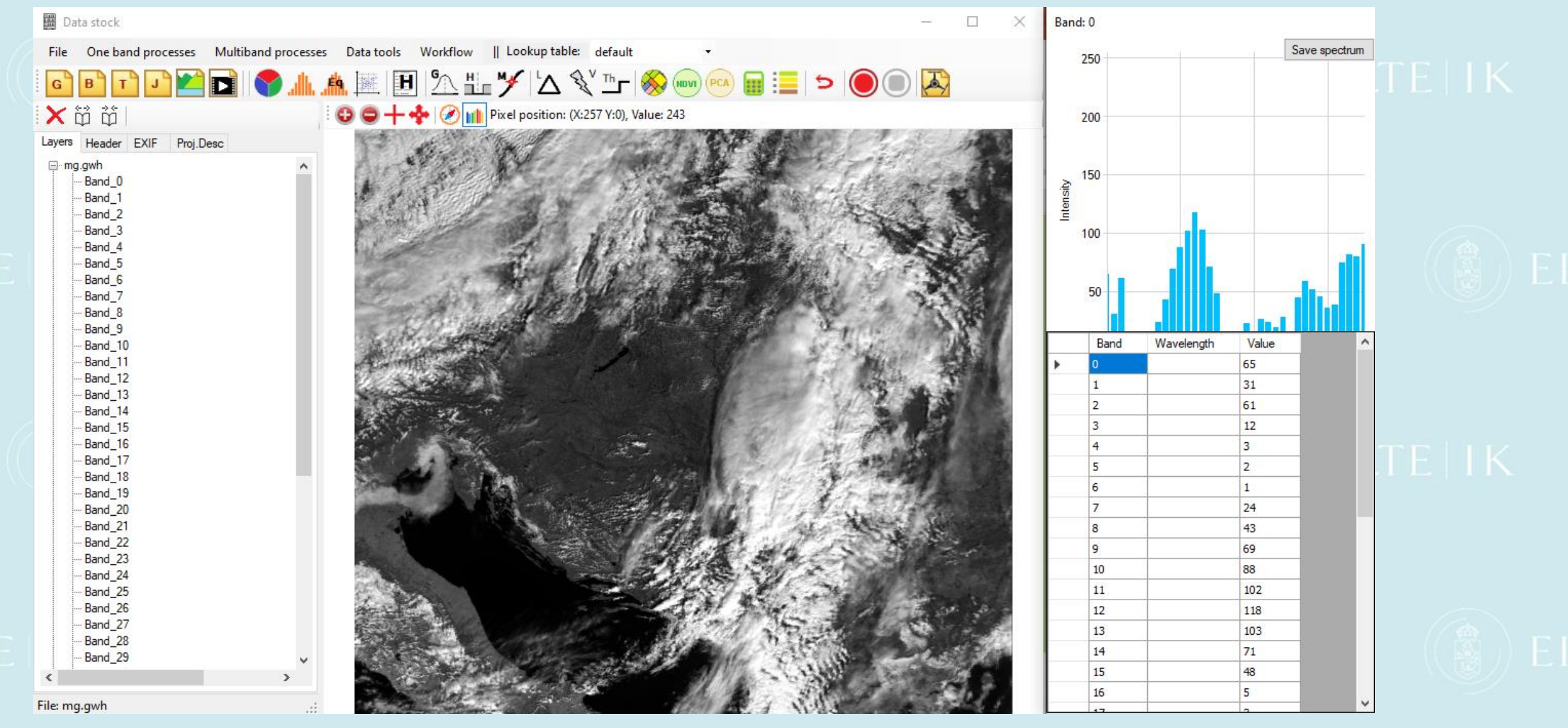

### Snapshots from Giwer's operations

### Raster calculator

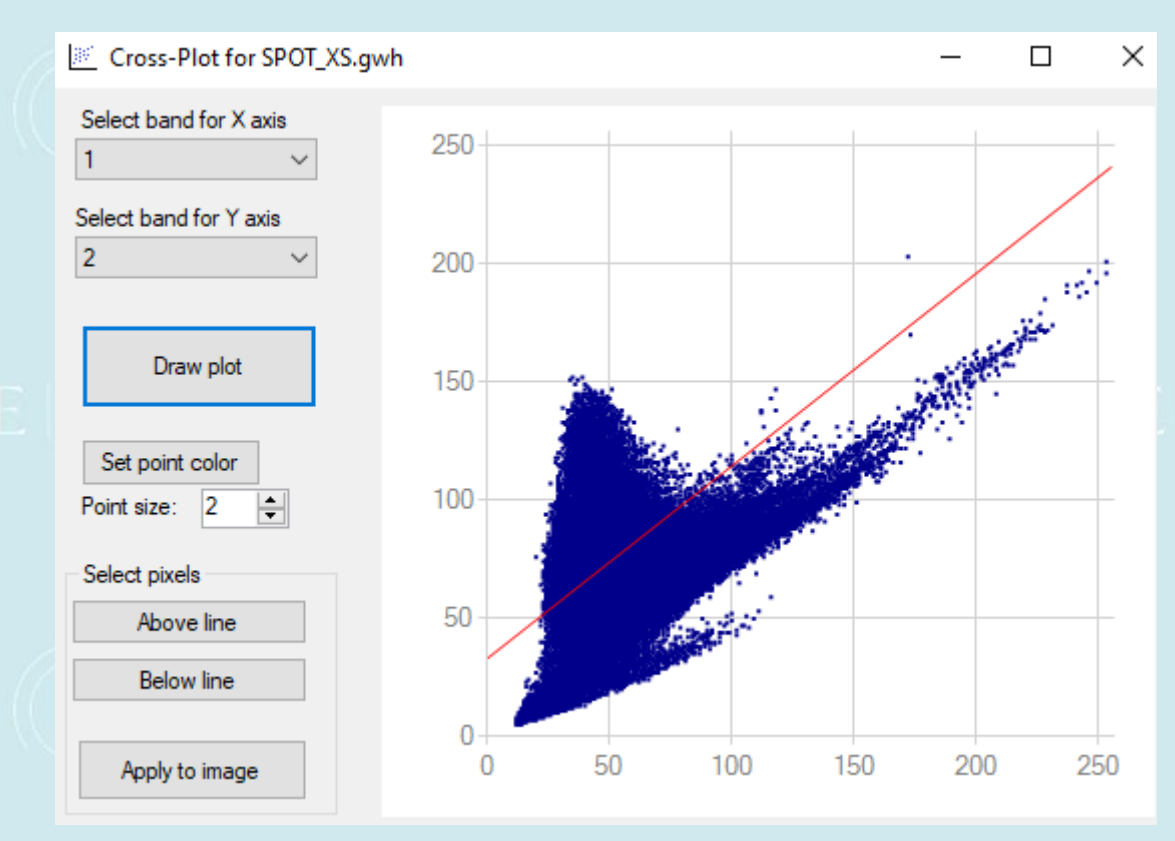

By plotting the intensities of the different frequency bands in a cross-plot, certain areas can be queried by graphical selection. For now, only one arbitrary line is the tool of separation.

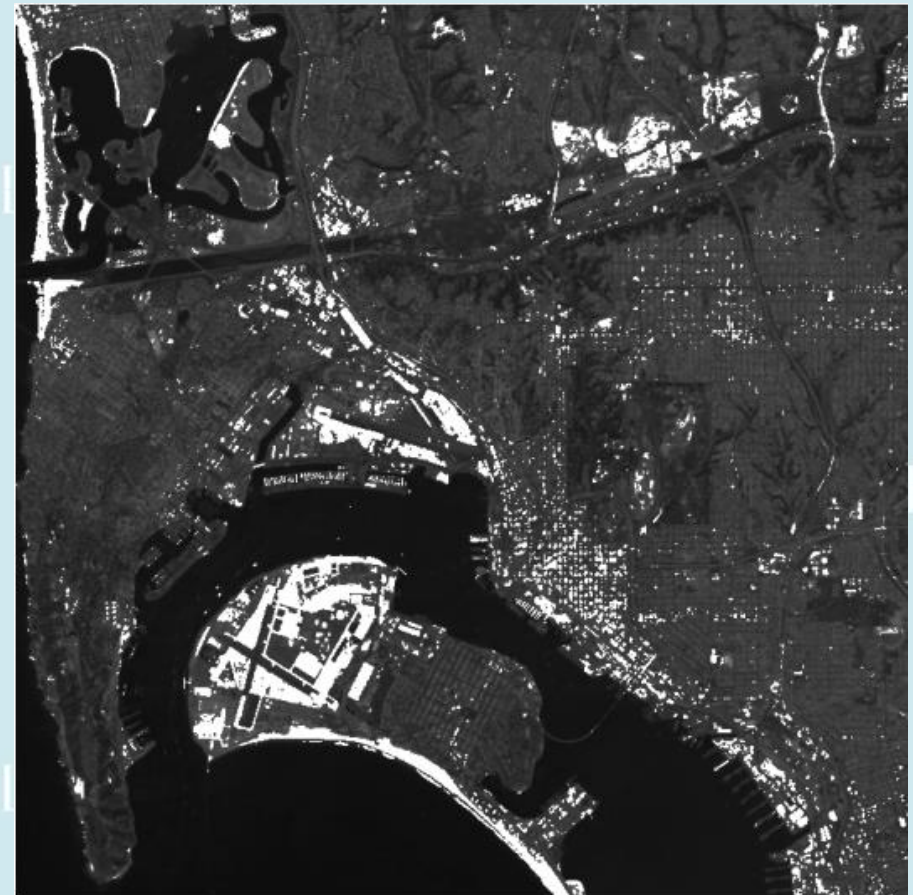

# Snapshots from Giwer's operations ELTE IK

### Rastercalculator

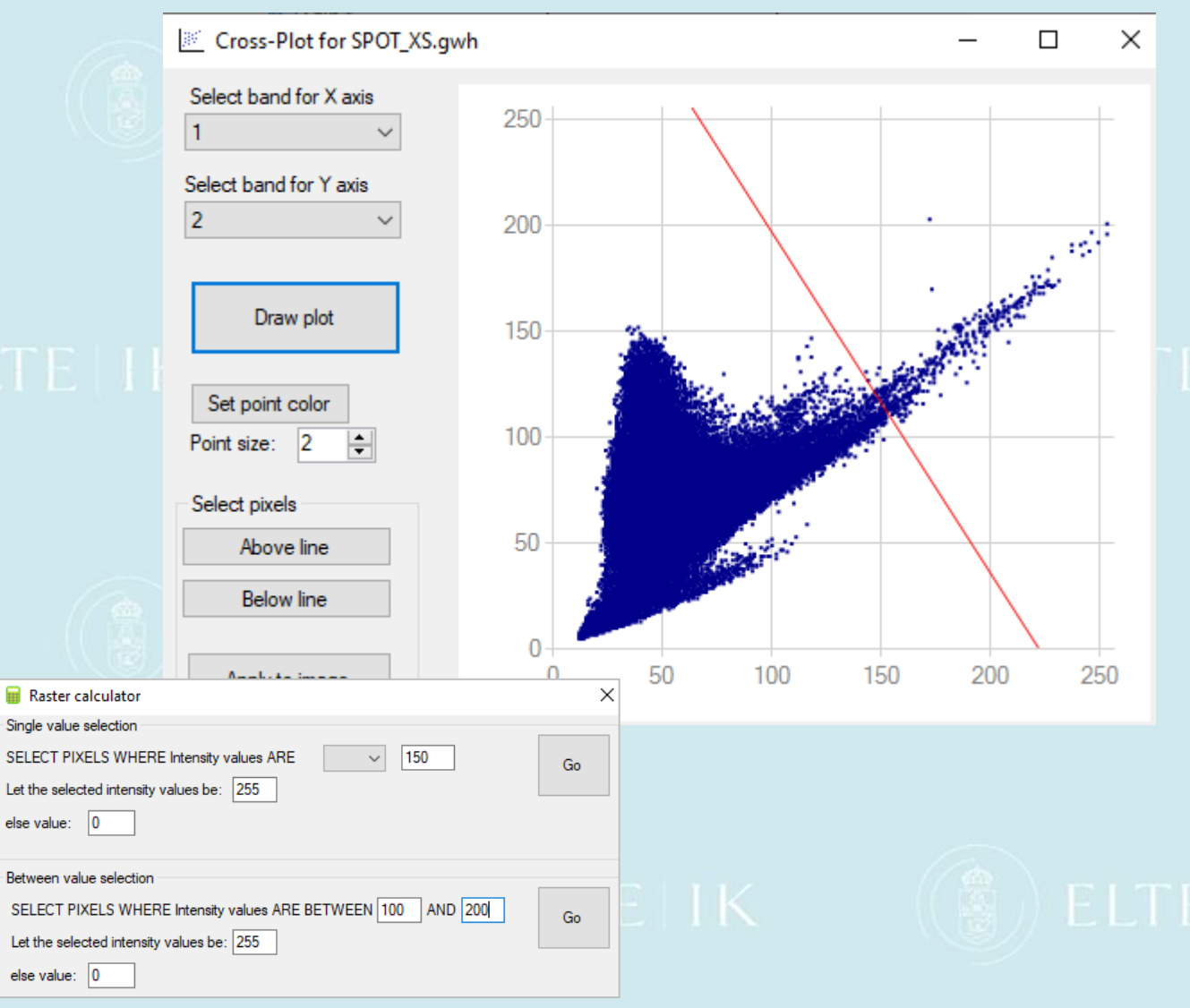

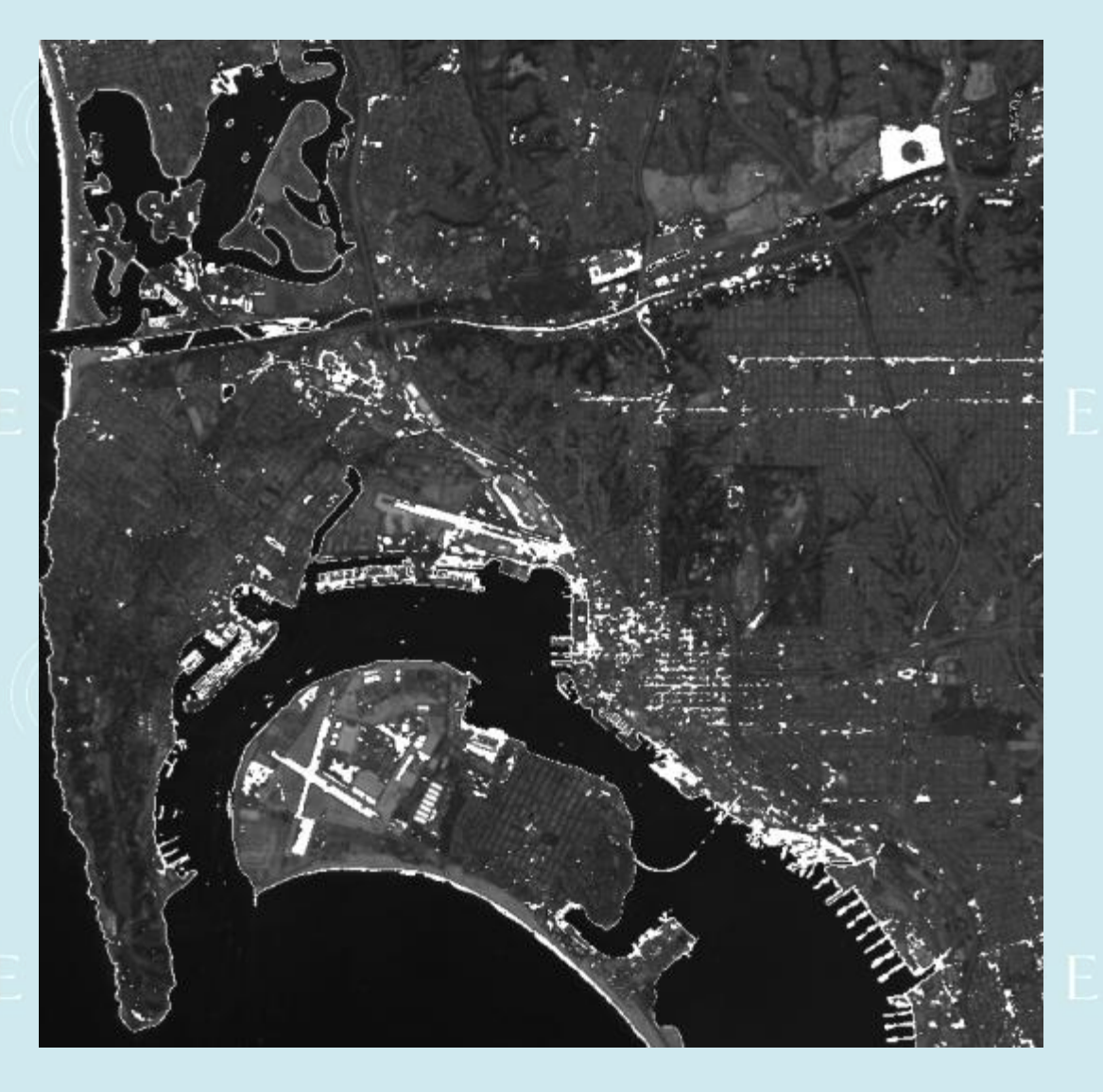

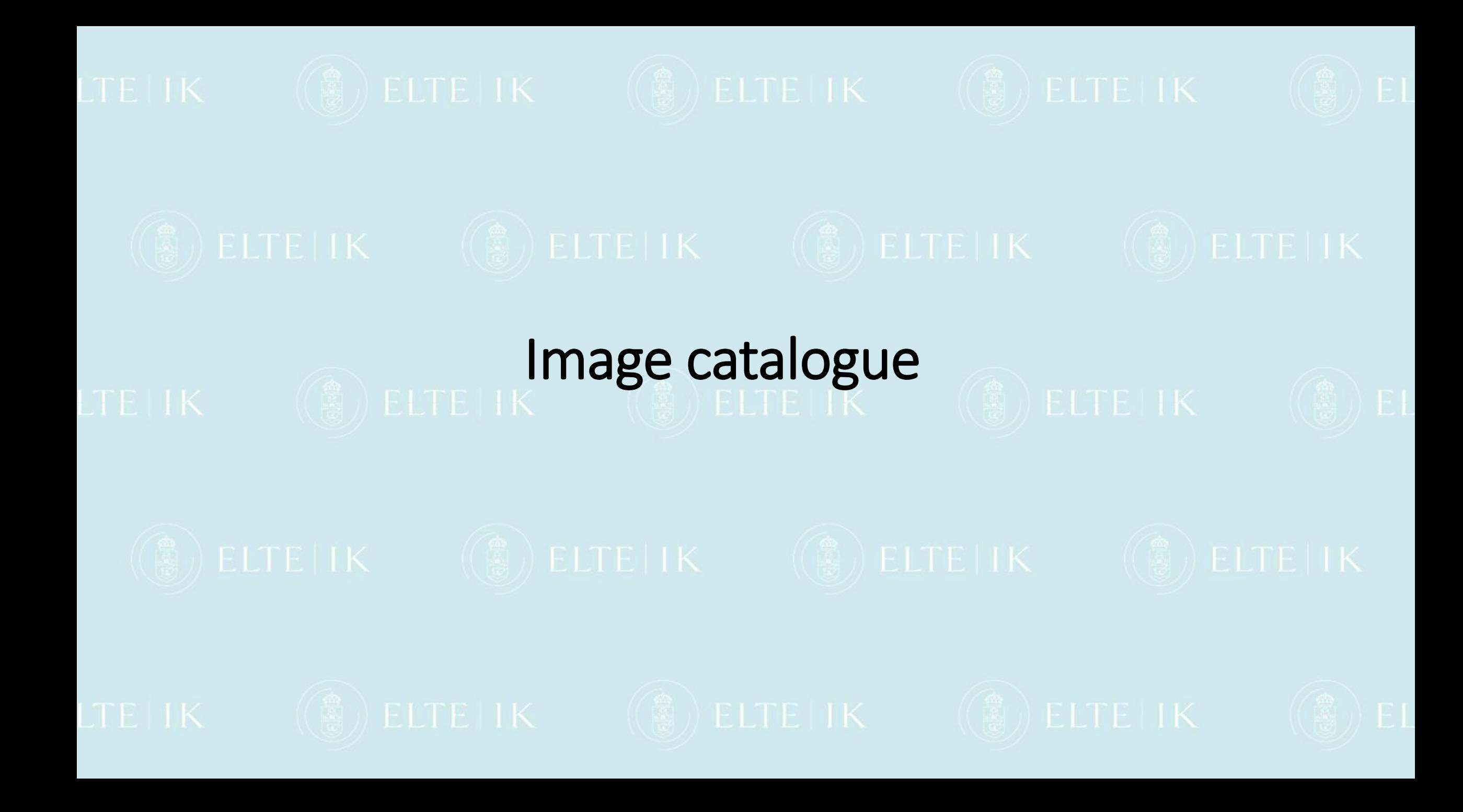

### Catalog's operations briefly

- ⚫ Catalog is an SQLite-based program for registering images in the file system and storing their attributes in a data table.
- ⚫ It allows you to import taken images directly from the drone's media, read their attribute data, and store them in an SQLite data file. We can store data either from the EXIF automatically, some fields can be filled interactively or even a deployment report can be written too.
- ⚫ The Sql command editor helps you find the images you need.

### Snapshots from Catalog's operations

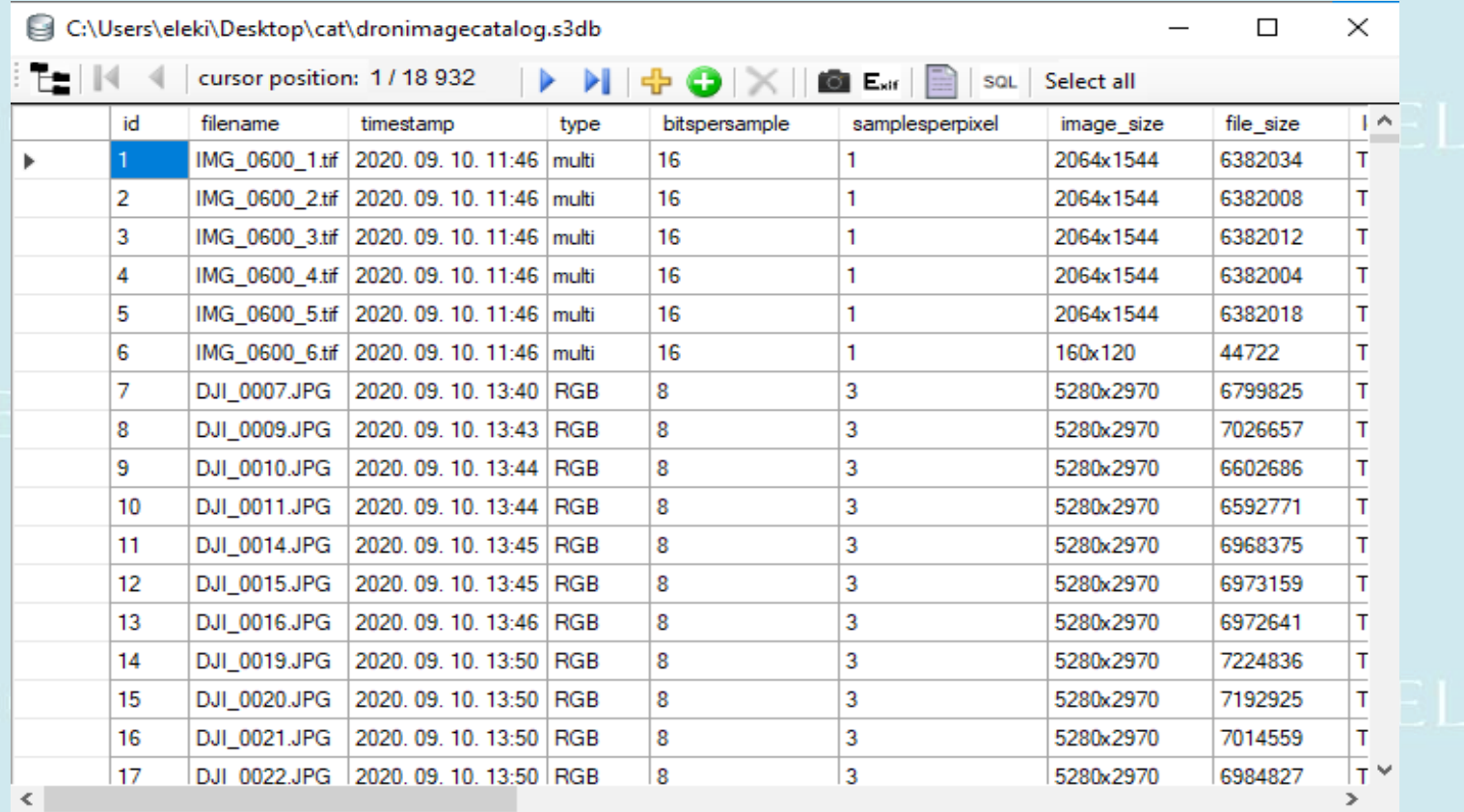

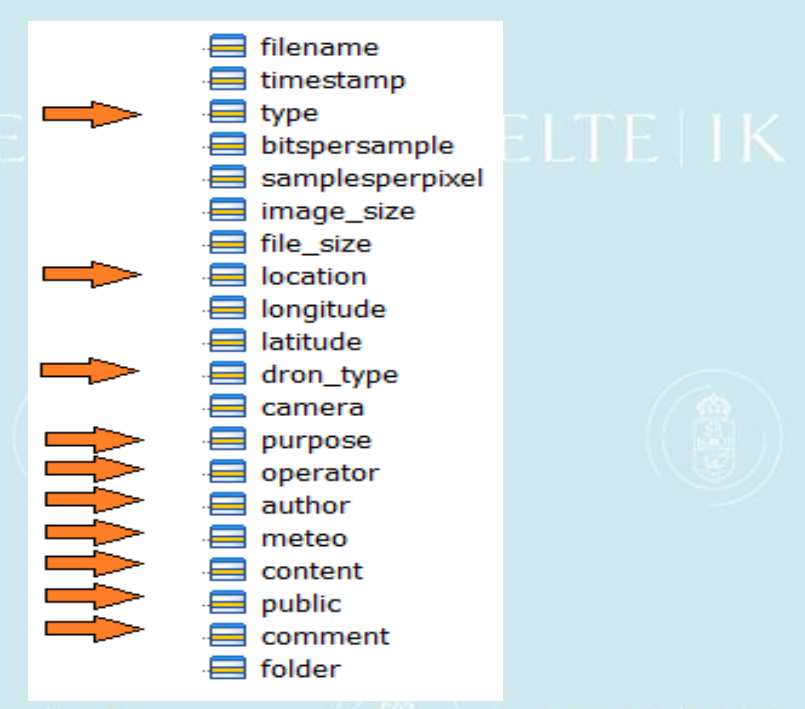

### Editable fields

## Snapshots from Catalog's operations

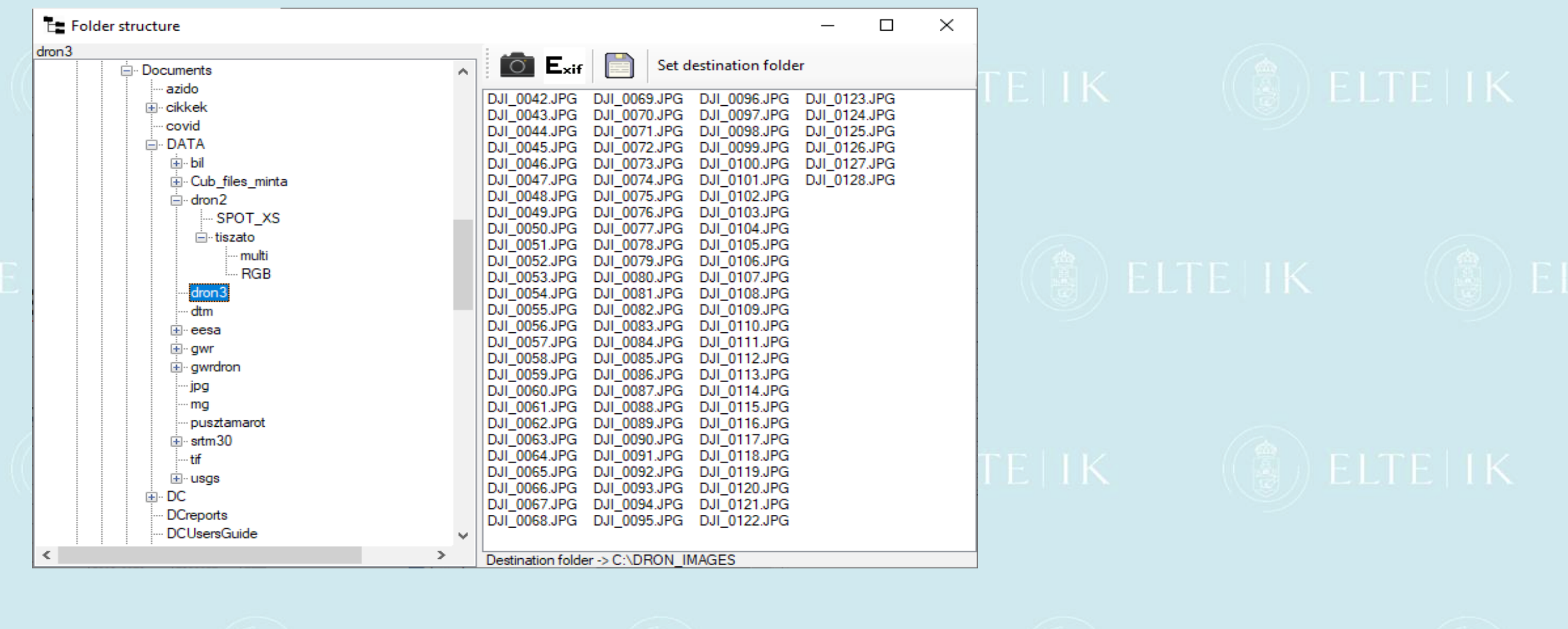

## Snapshots from Catalog's operations TETK

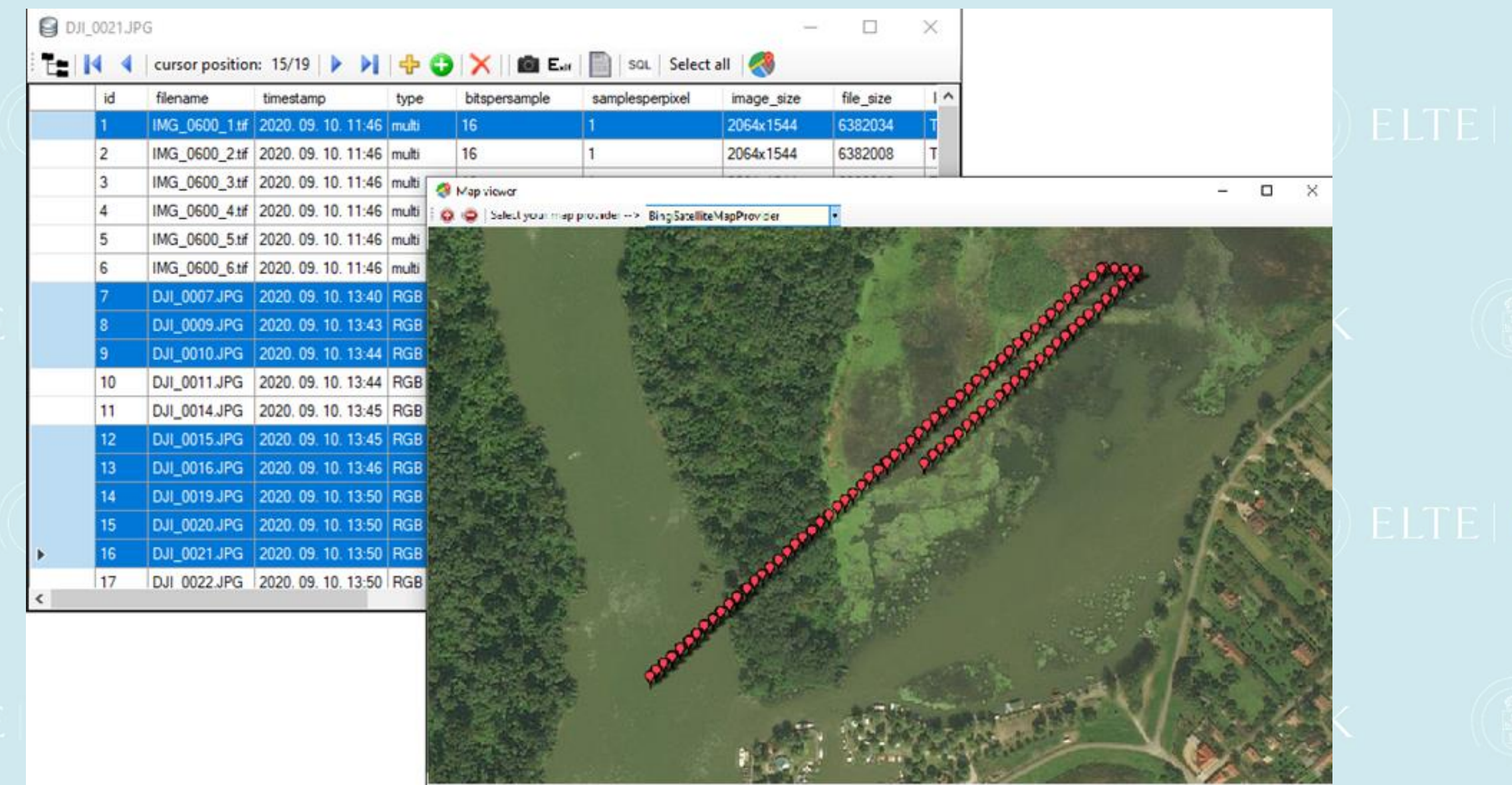

Long: 20.7163413 Let 47,6127814

# **Problems with drones**

Mapping errors in the images of the multispectral camera

- ⚫ One image file is generated per frequency band (this would not be a problem yet)
- ⚫ However, these images do not exactly overlap: 5-25 pixels shift between frequency bands
- The coordinates of the image position given by the GPS built into the cameras are not accurate enough, so flight data and image positions make it difficult to match overlapping images (mosaic)
- ⚫ Camera distortions make it difficult to fit images. All of the problems above need to be corrected.

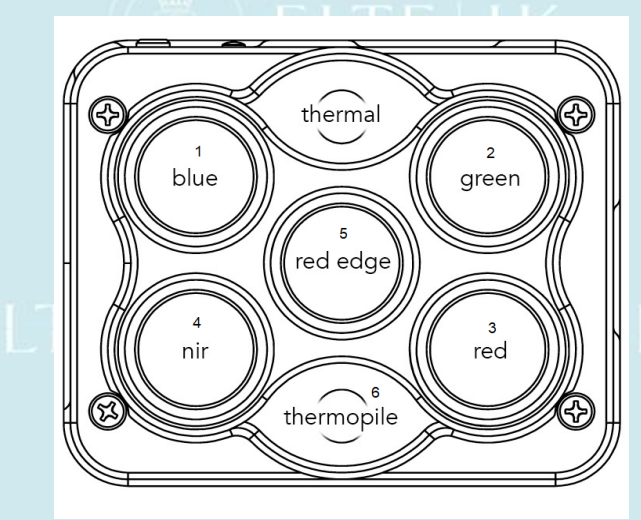

### Snapshots from Catalog's operations TETK

Micasense camera correction

The correction procedure for shifted individual frequency bands were prepared by Máté Cserép. The process is based on an affine transformation which computes the cross correlation between images, and computes the shifts in this way.

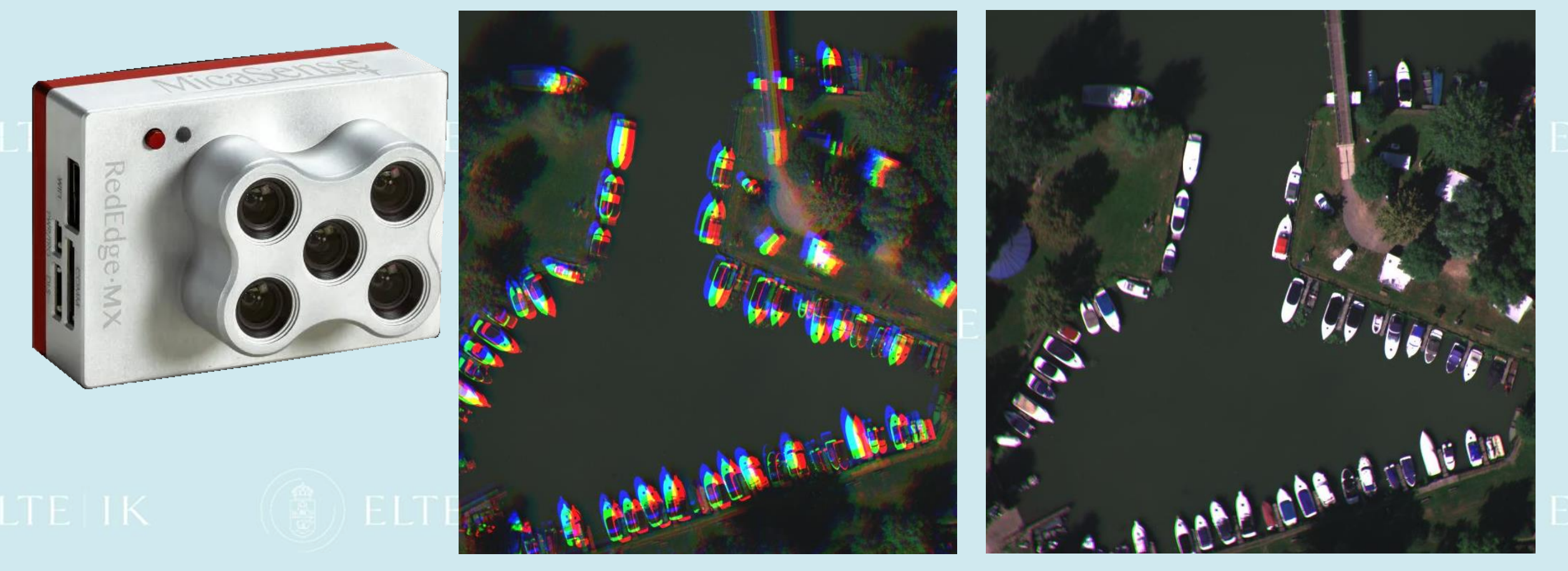

### Improve of Catalog's operations

- We solved the storage of raw images and header data (Exif, header, etc.). These are raw data only, although it may be necessary to store calculated data in the database, even if these can be calculated from the raw data.
- This can be an obvious extension of version 1. The benefit of previous version, despite the wide variety of file formats, is easy to handle these images since they are in known image formats (tif, geotif, jpg, geojpg, bil, ENVI bil, ER Mapper bil, cub, etc.). If you are going to store special remote sensing files too this can be the next task to improve Catalog's functionality. It can be useful for any image processing program, regardless of the Giwer.

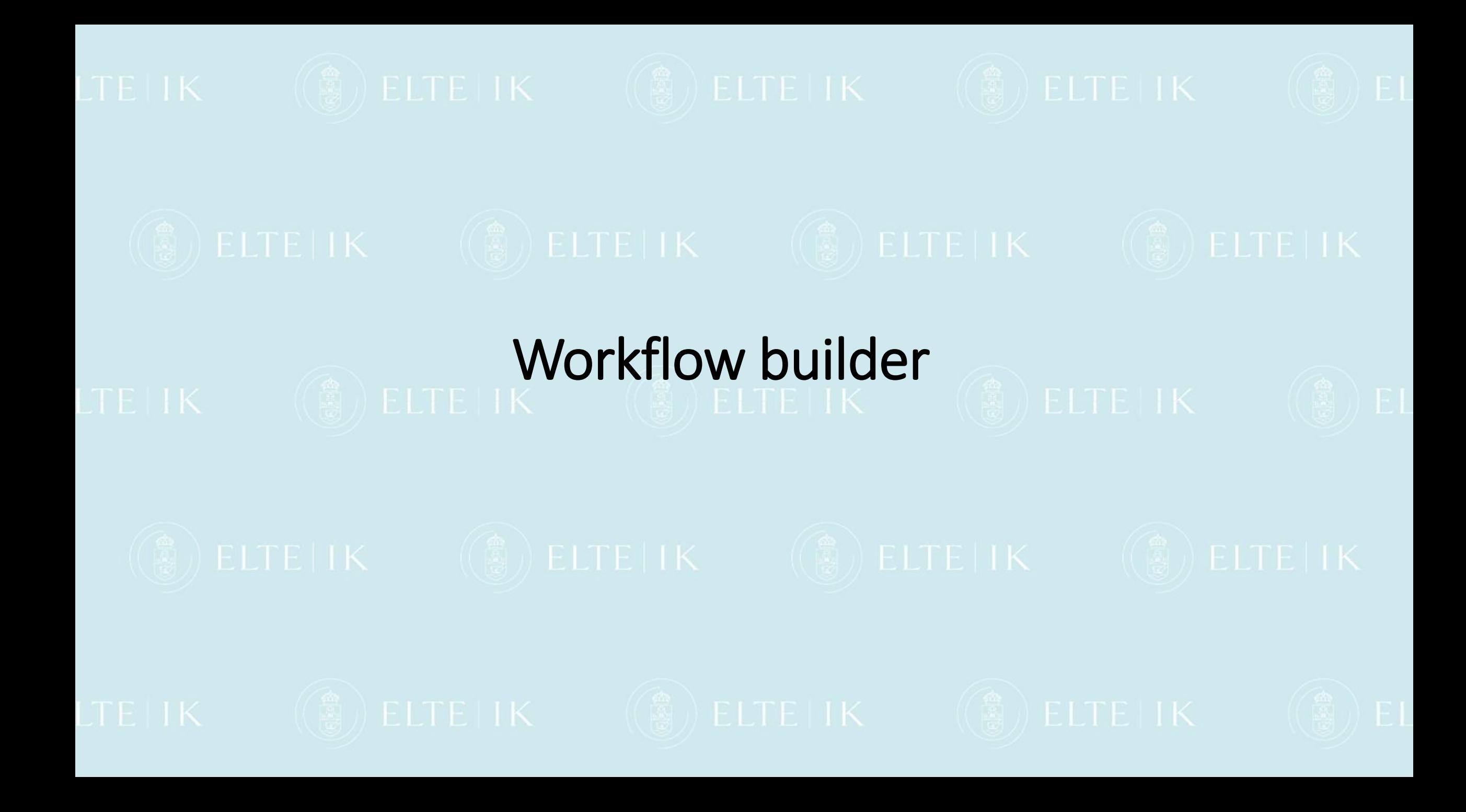

### Snapshots from Workflow's operations

From Giwer's functions you can create any workflow that can be saved, edited and run. If an experienced user wants to create their own processing procedures, they can do so with workflow builder. If the task is to do some processing on hundreds of images, the workflow builder is a great tool for that. However, we need to create a project file in advance, which we will use workflow.

Development is complete, but it should be emphasized that this is only the version 1.0.

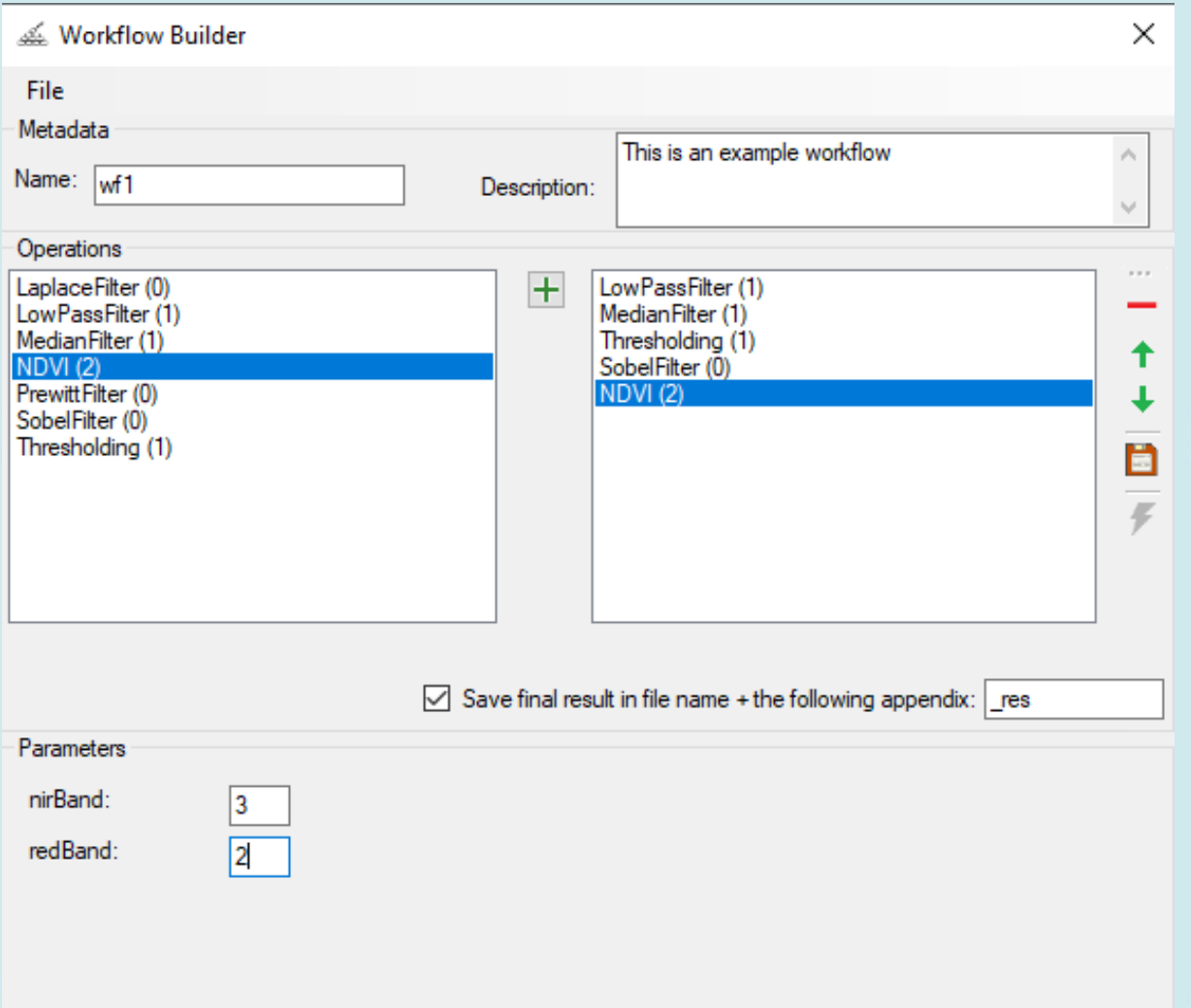

### Snapshots from Workflow's operations

### Workflow **Project**

#Description: This is an example workflow #Methods: LowPassFilter (1)

### 3 MedianFilter (1) TETK 5

Thresholding (1) 50 SobelFilter (0) NDVI (2) 3 2

#Description:

This project is for reading and handling two satellite images (LANDSAT and SPOT)

#Files:

C:\Users\eleki\Documents\DATA\qwr\landsat\_TM\_1985.qwh C:\Users\eleki\Documents\DATA\gwr\SPOT\_XS.gwh #Config data:

BilDataFolder, C:\Users\eleki\Documents\DATA\bil JpgDataFolder, C:\Users\eleki\Documents\DATA\jpg TifDataFolder, C:\Users\eleki\Documents\DATA\tif GiwerDataFolder, C:\Users\eleki\Documents\DATA\gwr 3DDataFolder, C:\Users\eleki\Documents\DATA\dtm ProjectFolder, C:\Users\eleki\Documents\DATA\projects WorkflowFolder,

C:\Users\eleki\Documents\DATA\projects

### Publications

- 1. Istvan Elek: Boundary Detection of Point Clouds on the Images of Low-Resolution Cameras
- for the Autonomous Car Problem, Intelligent Computing : Proceedings of the 2020 Computing Conference, Volume 2, Cham: Springer, pp 572-581 (2020) (Advances in Intelligent Systems and Computing ; 1229)
- 2. Elek István Cserép Máté: Drón képek feldolgozása a nyílt forráskódú Giwer programcsomaggal, GITA, 16. Műszaki Térinformatika online konferencia, 2021. június
- 3. Istvan Elek Máté Cserép: Processing drone images with the open source Giwer software package, FTC 2021 - Future Technologies Conference 2021, 28-29 October 2021, Vancouver
- 4. Nour Naaouf István Elek: Geospatial Analysis for assessing the Potentials of Large-Scale generation of Solar Energy in SYRIA, Geodézia és Kartográfia, 2022.
- 5. Istvan Elek: GeoImage Workflow Editing Resources: GIWER, book chapter, New Trends and Challenges in Open Data, IntechOpen, England, 2023, DOI: 10.5772/intechopen.1001297

### Be the Giwer open source ?TETTK

Yes, let it be. The complete Giwer package has been uploaded to gitHub with minimal documentation (users' guide in Hungarian). Version 1.0 has been completed for all modules.

From May to the end of July, when the TKP is closed, we will write documentation, users' guide (in Hungarian and English), developers' documentation (in English only), and tutorial (in Hungarian and English).

**Contact**: [elek@inf.elte.hu,](mailto:elek@inf.elte.hu) [elek@map.elte.hu](mailto:elek@map.elte.hu)

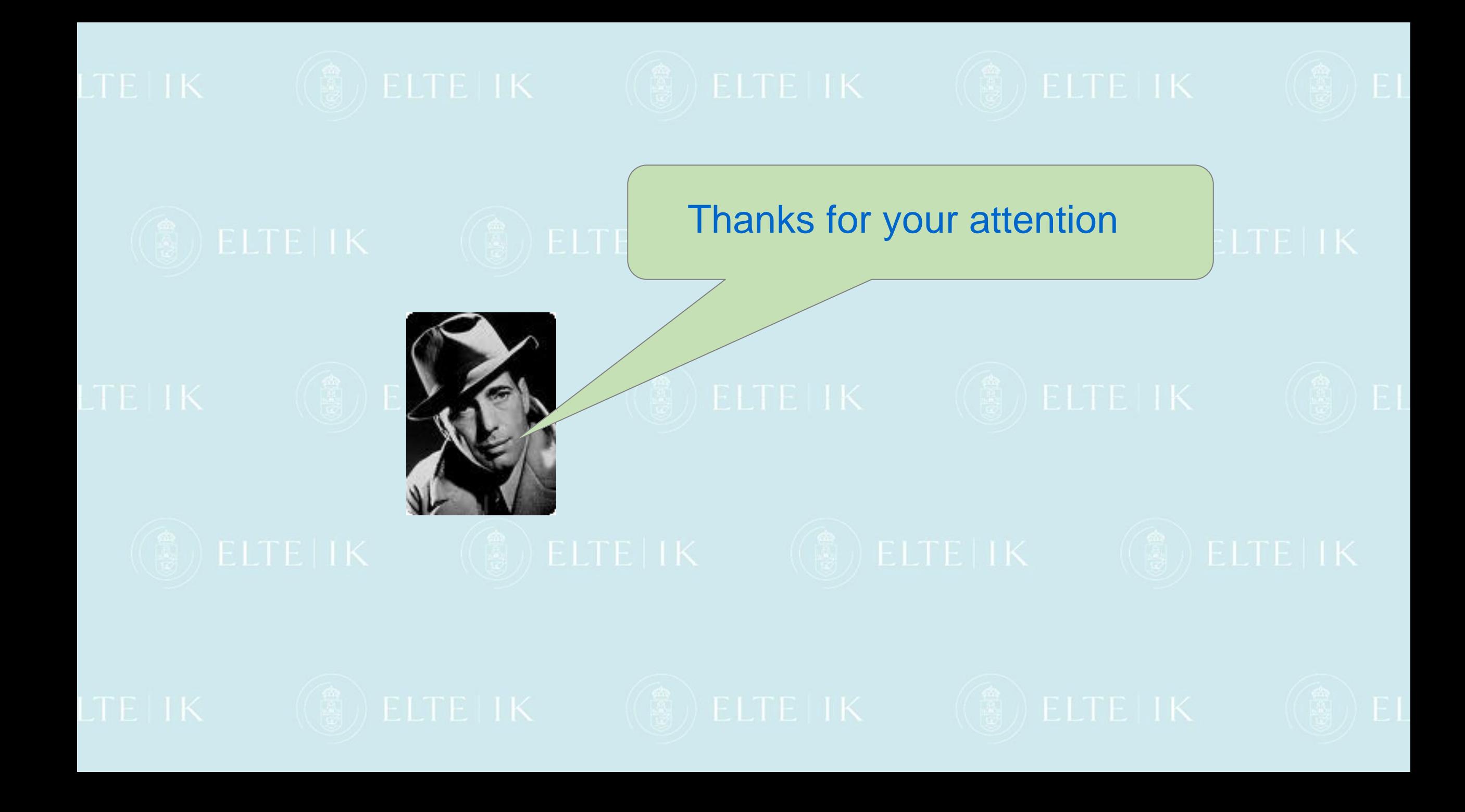